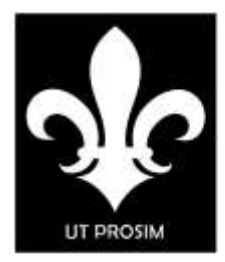

## KING HENRY VIII SCHOOL YSGOL BRENIN HARRI'R VIII

Headteacher/Prifathrawes: Mrs E. Lewis BA (Hons) MA Ed

Old Hereford Road, Abergavenny, Monmouthshire NP7 6EP Tel/Ffôn: 01873 735373 E-mail/E-bost: info@khs.schoolsedu.org.uk

## **SIMS Parent App**

## **This information is only for parents/guardians who have not signed onto the SIMS Parent App.**

- 1. An email has been sent inviting you to become a SIMS Parent App user. You will receive this registration email from **noreply@sims.co.uk** containing a unique invitation code. If you have not yet received a registration email, please check your SPAM or JUNK folder. You don't need to make a copy of the code as it will be entered for you.
- 2. Open the email and click the link as instructed. A new Internet browser window will open and you will be asked to **sign in**.
- 3. Select an existing account of your choice with which you would like to use to register. Currently, only the options below are available to sign in. If you use a BT or Yahoo email for example, you will need to use another account type from the list below to sign in.

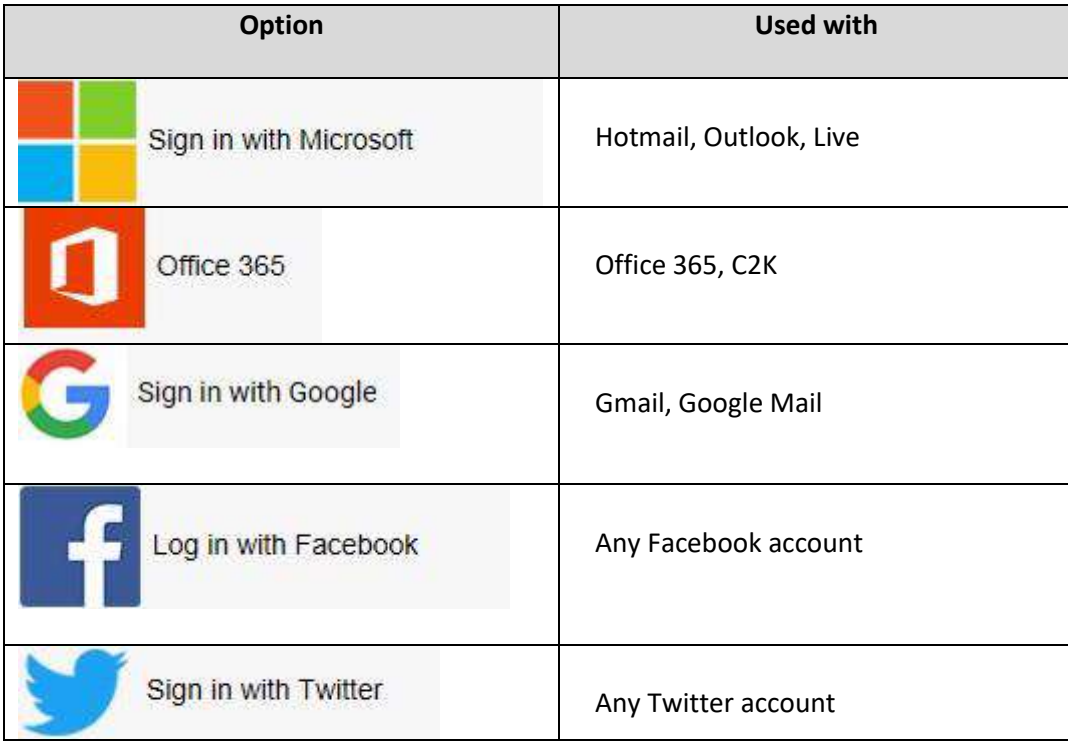

4. Having entered the username and password for the chosen account, you will see the SIMS Registration Form – this should autocomplete, with your name, chosen sign in account and Invitation Code. Select REGISTER.

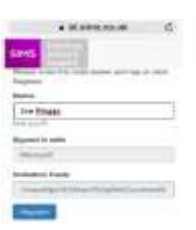

5. You will then be asked for the date of birth of one of your children at the school, in the form DD/MM/YYYY (e.g. 07/09/1977). You may be asked other information to confirm your identity.

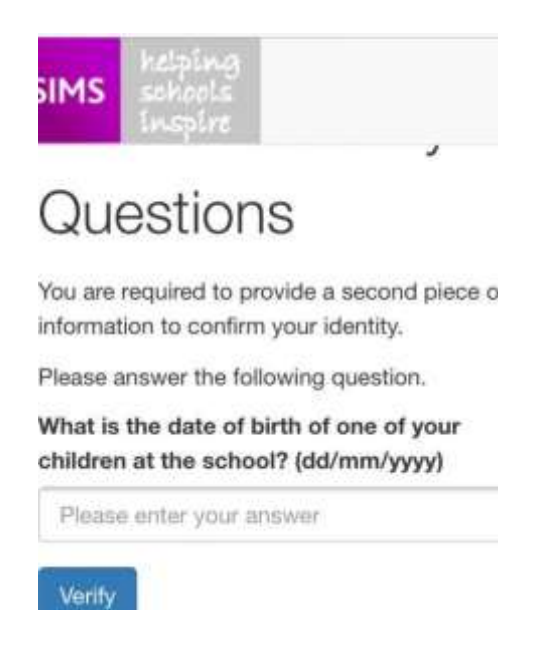

- 6. You have now registered for SIMS Parent. You can download the app from the Google Play or Apple App store by searching for **SIMS Parent**.
- 7. Once you have downloaded **SIMS Parent,** you will be asked to sign in using your chosen log-in account details**. Once you have registered you can also use www.sims-parent.co.uk from any web browser.**
- 8. Once logged into the App, you will see a screen with options for Attendance, Timetable, Homework and Data Collection, Attendance, Achievement points, Assessments/Reports and Behaviour.

We will keep you informed to when we are releasing new aspects of the App by Intouch and App notifications.

There is supportive information on our website if you unable to log in otherwise please contact the school and speak to Mrs Sacha Corrado for further assistance with setting up registration for the Parent App.

Yours sincerely

 $Q_{\text{A}}$ 

Mrs E Lewis **Mrs** E Lewis **Mrs** E Lewis **Mrs** Mr M Stockham Executive Headteacher **Head of School**